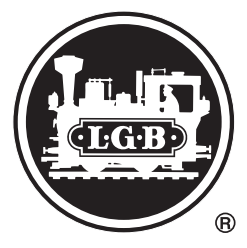

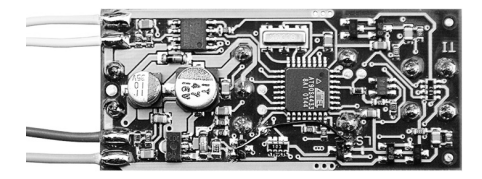

MZS-Decoder 55021

ndener Schnittstelle<br>rect Decoder-Schnittstelle<br>Decoders<br>ierung<br>em Universal-Handy 55015<br>3<br>11 Einbau in Lokomotiven ohne Schnittstelle Der nicht erweiterte Umbau (einfach) Der erweiterte Umbau (für Profis) Erster Betrieb Einbau mit kabelgebundener Schnittstelle Einbau in Loks mit Direct Decoder-Schnittstelle Programmieren des Decoders Erweiterte Programmierung Programmieren mit dem Universal-Handy 55015 Einstellwerte für CV 29 Einstellwerte für CV 51

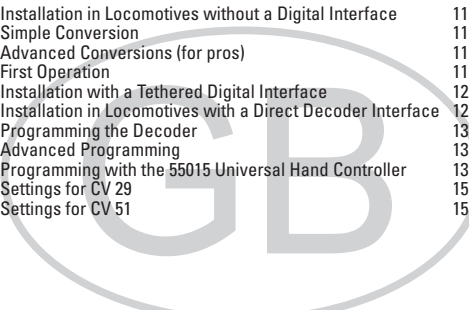

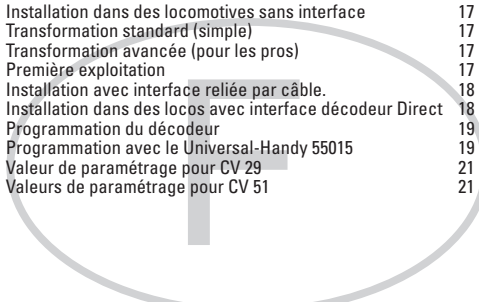

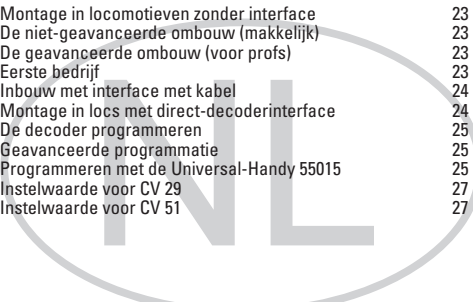

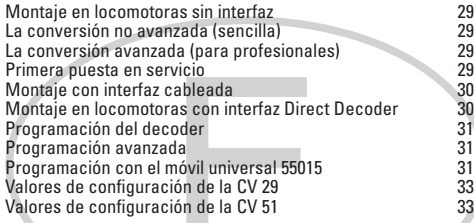

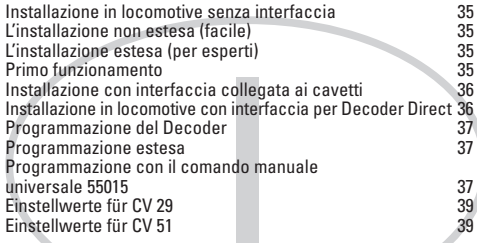

Dieser Decoder wird benötigt um Lokomotiven (Leistungsbedarf bis 1,5 A) für das Mehrzugsystem zu digitalisieren. Er ist vorgesehen für den Einbau in LGB-Lokomotiven mit D-Getriebe", Decoderschnittstelle" oder "Direct Decoder Schnittstelle". Dem entsprechen die meisten LGB-Lokomotiven.

Der Decoder ist für geräuscharmen Betrieb konstruiert und verfügt über eine automatische analog/digital-Erkennung. Lokomotiven mit Decodern können unverändert auf herkömmlichen, analog betriebenen Anlagen eingesetzt werden.

Mit dem Universal-Handy 55015 oder dem MZS-PC-Decoder-Programmiermodul 55045 können Sie weitere Funktionen des Decoders programmieren, z. B. Anfahrspannung, Beschleunigung und Bremsverzögerung.

Es gilt generell, dass pro Motor ein Decoder eingesetzt wird. D.h., bei Lokomotiven mit 2 Motoren benötigen Sie auch 2 Decoder. Mischen Sie nicht unterschiedliche Decoder in einem Fahrzeug.

Installieren Sie nie die Decoder unter anliegender Spannung. Decoder müssen trocken, geschützt und isoliert gegen andere Bauteile eingebaut werden.

Vor dem Einbau des Decoders ist sicherzustellen, dass sich die Lok elektrisch und mechanisch in einwandfreiem Zustand befindet. Mängel oder Verschmutzungen sind unbedingt vor dem Einbau zu beseitigen. Grundsätzlich sind die Angaben des Lokherstellers zu beachten. Achten Sie darauf, dass sich beim Fahrbetrieb keine Kurzschlüsse einstellen können.

Für Schäden durch nicht fachgerechte Arbeiten können wir keine Garantie gewähren.

Der oder die Decoder müssen an einem trockenen und geschützten Platz in der Lokomotive eingebaut werden. Befestigen Sie den Decoder so, dass er sich bei der Fahrt nicht lösen kann und nicht mit unisolierten Bauteilen in Berührung kommen kann.

## **Einbau in Lokomotiven ohne Schnittstelle**

Der Decoder wird mit den 4 farbigen Kabeln direkt am Getriebe angeschlossen. Entfernen Sie die bestehenden Anschlusskabel vom Getriebe und stecken Sie statt derer die 4 Decoder-Kabel an. Beachten Sie die am Getriebe aufgedruckten Farben (gn = grün; bn = braun; ws = weiß; ge = gelb), die den Farben der Decoder-Kabel entsprechen.

#### **Der nicht erweiterte Umbau (einfach)**

Nehmen Sie von der "alten" Elektronik den weißen und den braunen Draht, stecken Sie diesen auf den Motorausgang des Decoders. Den grünen und den gelben Draht isolieren Sie gut. Damit ist der nicht erweiterte Umbau fertig, und Ihre Lok verhält sich wie auf Ihrer analogen Anlage, mit dem Unterschied, dass sie Digital gesteuert werden kann.

#### **Der erweiterte Umbau (für Profis)**

Entfernen Sie die "alte" Elektronik aus der Lok mit allem was dazu gehört (Lampen, Dampfentwickler, Motorregelung). Nun müssen Sie die Lok neu verdrahten. Für die Lampen müssen separat Leitungen zum Decoder gezogen werden, wo Sie dann die Kabelenden an den jeweiligen Ausgängen für Vorder- bzw. Rücklicht anschliessen.

#### **Erster Betrieb**

Achten Sie vor dem Testen darauf, dass die Spannungen der Funktionsausgänge (Auslieferung 24V) passend zu den angeschlossenen Verbrauchern eingestellt sind.

Den Dampfentwickler legen Sie direkt auf den Funktionsnsausgang. Auch hier gilt: achten Sie vor dem Testen auf die richtige Spannung.

Sollte es eine Lok mit Sound sein, sollten Sie auf die nicht erweiterte Version zugreifen.

Ist es eine Lok mit zwei Motoren, installieren Sie einen zweiten Decoder auf das zweite Getriebe. Die Funktionen müssen nicht mehr angeschlossen werden, da Sie z.B. das Licht nicht zweimal zugleich einschalten können. Die Decoder sollten untereinander verbunden sein. Dafür verbinden Sie die Stifte der Gleisaufnahme parallel (ws auf ws, bn auf bn) miteinander.

Bei einem Umbau dieser herkömmlichen Art müssen Sie bitte die runden Mehrzwecksteckdosen und die Verbindung zur Oberleitung entfernen.

# **Einbau mit kabelgebundener Schnittstelle**

Öffnen Sie die Lokomotive und suchen Sie auf der vorhandenen Elektronik nach der Schnittstelle.

Die Schnittstelle erkennen Sie an vier Stiften die mit ..ge", ..ws", ..bn" und ..gn" markiert sind, nebenan ist eine leere Stiftwanne in der das Decoderzusatzkabel 55026 eingesteckt wird. Dieses Kabel wird entsprechend der Kabelfarben mit den unten markierten Anschlüssen verbunden. Einen evtl. notwendigen zweiten Decoder stecken sie auf die zweite Reihe der Stifte. Wenn vorhanden, müssen im Anschluss die neben der Schnittstelle befindlichen Micro-Schalter, sog. DIP-Switches, alle von "On" nach "Off" gestellt werden.

Lok wieder zusammenbauen und in Betrieb nehmen.

# **Einbau in Loks mit Direct Decoder-Schnittstelle**

Öffnen Sie die Lokomotive und suchen Sie auf der vorhandenen Elektronik nach leeren Federhülsen. In diese Hülsen kann der Decoder sozusagen "Face-to-Face" aufgedrückt und eingesteckt werden. Wundern Sie sich nicht, wenn nicht alle Stifte des Decoders in einer Hülse aufgenommen werden; es sind immer nur die Hülsen aufgelötet, die zum reibungslosen Betrieb der jeweiligen Lokomotive notwendig sind. Die 4 Anschlussdrähte des Decoders zwicken Sie vorher ab (nicht ablöten). Wenn vorhanden, müssen im Anschluss die neben der Schnittstelle befindlichen Micro-Schalter, sog. DIP-Switches, alle von "On" nach "Off" gestellt werden. Die Lok wieder zusammenbauen und in Betrieb nehmen.

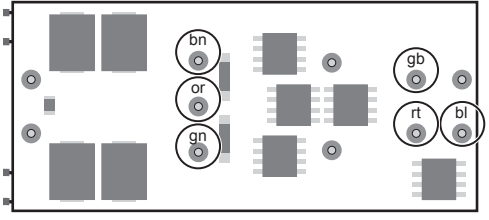

# **Programmieren des Decoders**

Zahlreiche Funktionen des Decoders können individuell programmiert werden. Dazu werden Funktionswerte in Registern (Configuration Variables - CVs) programmiert. Sie können die Funktionswerte auch mit dem Universal-Handy 55015 programmieren.

Mit allen Eingabegeräten können Sie die Adresse des Decoders wählen und programmieren. Jedoch ist je nach Bauart dess Eingabegerätes der Adressbereich begrenzt. Bei der Lokmaus 55010 haben Sie die Adressen 1 – 8. Bei dem Lok-Handy 55016 die Adressen 0 – 15. Bei dem Universal-Handy 55015 haben Sie die Adressen  $0 - 22$ 

Die Vorgehensweise zum Programmieren entnehmen Sie bitte der Anleitung des jeweiligen Steuergerätes.

### **Erweiterte Programmierung**

Die erweiterte Programmierung ist in den meisten Fällen nicht notwendig und sollte von Anfängern nur sehr vorsichtig begonnen werden. Diese erweiterte Programmierung kann nur mit dem 55015 Universalhandy oder mit dem PC-Programmer 55045 vorgenommen werden. Die Einstellmöglichkeiten finden Sie in den Tabellen ab Seite 8.

#### **Programmieren mit dem Universal-Handy 55015**

Die CVs 1 – 5 können mit dem Universal-Handy direkt programmiert werden. Alle weiteren CVs müssen über die Vorwahl 6, dann folgt die Anwahl der CV, dann Pfeiltaste rechts, dann die Vorwahl 5, dann folgt die Eingabe des Wertes, dann die Pfeiltaste rechts, programmiert werden.

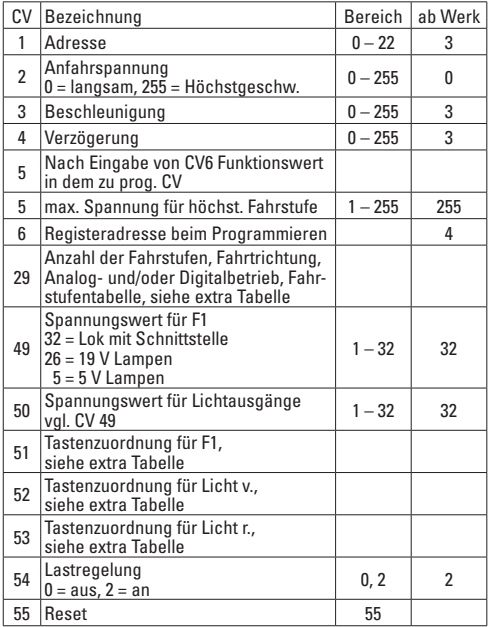

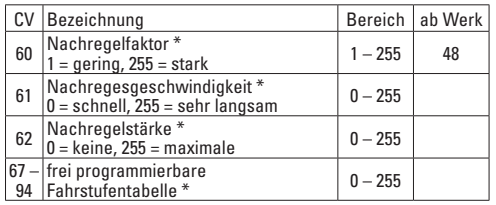

\* die Werte sind optimal für den LGB-Motor eingestgelt. Änderungen sind nicht zu empfehlen.

### **Einstellwerte für CV 29**

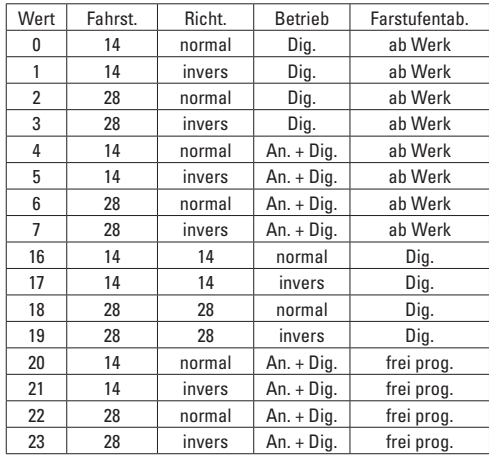

### **Einstellwerte für CV 51**

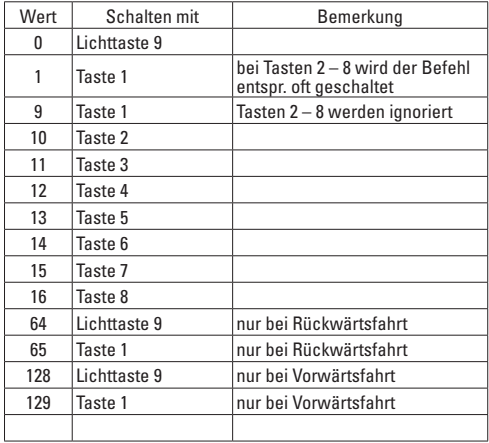

This decoder is required to convert locomotives (power requirement up to 1.5 amps) to digital for the multi-train system. It is designed for installation in LGB locomotives with the D gear drive", a decoder interface", or with the "Direct Decoder Interface". Most LGB Incomotives correspond to these specifications.

The decoder is designed for low noise operation and has automatic analog/digital recognition. Locomotives with decoders can be used unchanged on conventional layouts operated with analog. You can program additional functions for the decoder with the 55015 Universal Hand Controller or with the 55045 MTS PC Decoder Programming Module, such as start-up voltage, acceleration, and braking delay.

It is a general rule that one decoder is used per motor. This means that you need 2 decoders for locomotives with 2 motors. Do not mix different decoders in a single locomotive or powered unit.

Never install decoders when there is voltage present. Decoders must be dry, protected, and insulated from other components when they are being installed.

You must be sure before installing the decoder that the locomotive is in perfect electrical and mechanical condition. Defects or dirt must absolutely be corrected before installation. It is a fundamental rule that you must adhere to the specifications of the locomotive manufacturer. Make sure that no short circuits can occur when the locomotive is being run.

There is no warranty coverage for damages arising from improper work.

The decoder(s) must be installed in the locomotive in a dry, protected area. Mount the decoder so that it will not come loose during operation and come into contact with uninsulated components.

# **Installation in Locomotives without a Digital Interface**

The decoder is connected directly to the locomotive's drive system by means of the 4 colored wires. Remove the existing wires from the drive system and attach the 4 decoder wires. Pay attention to the colors printed on the drive system  $(an = green; bn = brown; ws = white)$ ; ge = yellow) that correspond to the colors of the decoder wires.

#### **Simple Conversion**

Take the white and the brown wire from the  $\rho$ old" electronic circuit and plug them into the motor outputs on the decoder. Insulate the green and the yellow wire well. This completes the simple conversion, and your locomotive will behave in the same manner on your analog layout with the difference that it can be controlled digitally.

#### **Advanced Conversions (for pros)**

Remove the "old" electronic circuit from the locomotive and everything that goes with it (lights, smoke generator, motor monitoring). Now, you must rewire the locomotive Separate wires to the decoder must be put in for the lights. The ends of these wires are then connected to the appropriate outputs for the front and the rear lights.

### **First Operation**

Before doing any testing, make sure that the voltage supplied at the function outputs (24 volts) is appropriate for the users connected to these outputs.

Connect the smoke generator directly to the function output. This rule also applies here: Make sure the voltage is appropriate for the smoke generator before testing it.

If you have a locomotive with sound, you should use the simple conversion.

If you have a locomotive with two motors, install a second decoder for the second drive system. The functions do not have to be connected to the second decoder, since you cannot turn the lights on twice at the same time, for example. The decoders should be connected together. To do this, connect the pins for track power in parallel with each other (ws to ws, bn to bn).

When doing a usual conversion such as this, you must remove the round general-purpose plugs and the connection to the catenary.

# **Installation with a Tethered Digital Interface**

Open the locomotive and look for the digital interface on the existing electronic circuit board.

You will recognize the interface from the four pins marked with "ge", "ws", "bn", and "gn"; next to that is a free pin receptacle in which the 55026 decoder auxiliary cable is plugged. This cable goes to the connections marked below according to the wire colors. Plug the second decoder that may be necessary in the second row of pins.

If present, the micro switches located next to the digital interface, the so-called DIP switches, must all be set from  $.0n''$  to  $.0ff''$ .

Re-assemble the locomotive and put it back into operation.

# **Installation in Locomotives with a Direct Decoder Interface**

Open the locomotive and look for unoccupied spring sleeves on the existing electronic circuit. The decoder can be pressed and plugged into these sleeves so to speak ..face-to-face". Do not be surprised if not all of the pins on the decoder are accepted in a sleeve; only those sleeves required for trouble-free operation of the locomotive in question are soldered. Trim the 4 connecting wires on the decoder in advance (do not unsolder these wires).

If present, the micro switches located next to the digital interface, the so-called DIP switches, must all be set from  $On''$  to  $Off''$ .

Re-assemble the locomotive and put it back into operation.

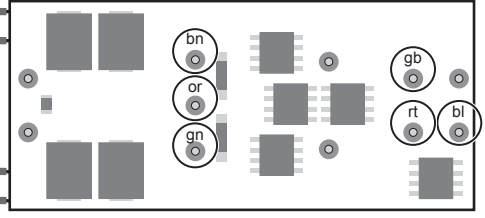

# **Programming the Decoder**

Numerous functions on the decoder can be programmed individually. To do this, function values are programmed in registers (Configuration Variables - CVs). You can also program the function values with the 55015 Universal Hand Controller.

You can select and program the decoder's address with all of the entry devices. However, the address range is limited depending on the type of entry device. With the 55010 Locomotive Mouse, you have addresses 1 – 8. With the 55016 Locomotive Hand Controller, addresses 0 – 15. With the 55015 Universal Hand Controller, you have addresses 0 – 22.

The programming procedure can be found in the instructions for each of the control devices.

### **Advanced Programming**

In most cases, advanced programming is not necessary and should be done by beginners with extreme caution. Advanced programming can only be done with the 55015 Universal Hand Controller or with the 55045 PC Programmer.

Possible settings can be found in the tables starting on Page 14.

#### **Programming with the 55015 Universal Hand Controller**

CVs 1 – 5 can be programmed directly with the Universal Hand Controller. All other CVs must be programmed using Code 6, then you select the CV, then the right arrow button, then Code 5, then you enter the value, then the right arrow button.

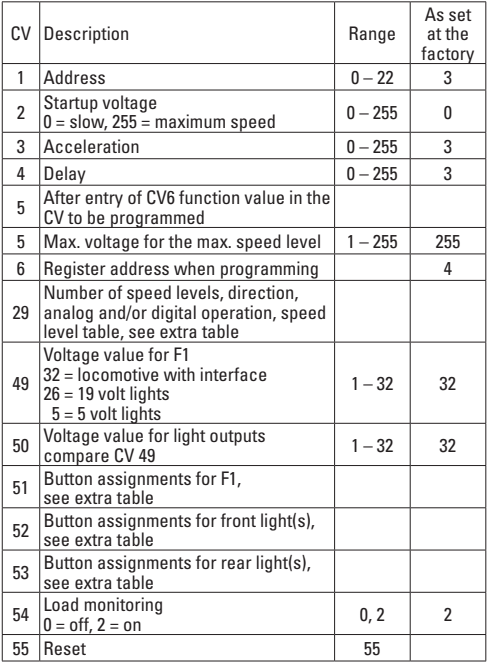

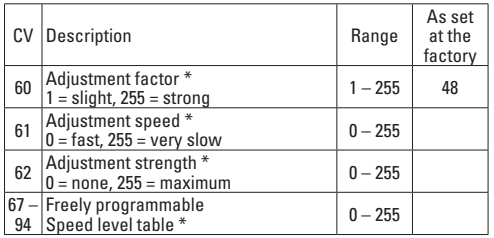

\* The values are set to be optimal for LGB motors. We recommend against making changes.

# **Settings for CV 29**

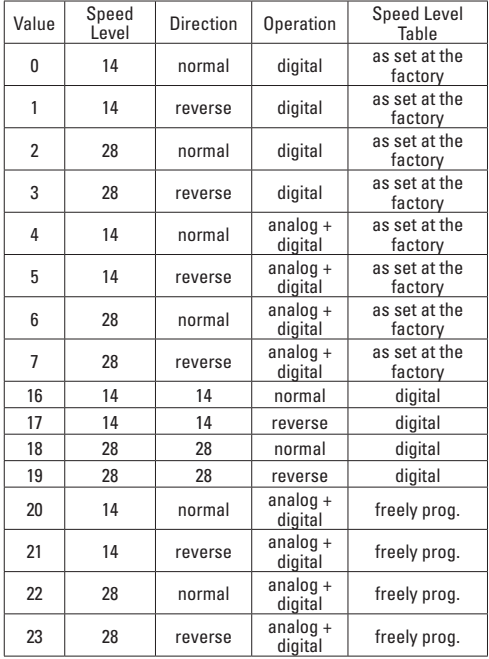

### **Settings for CV 51**

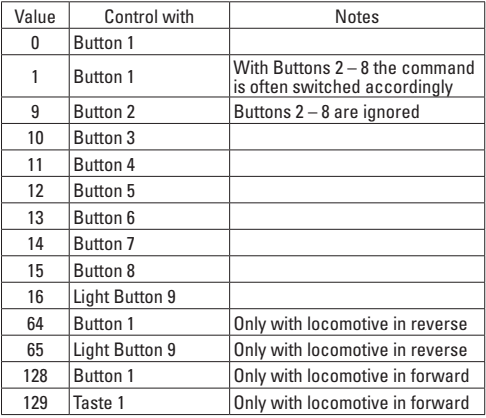

Ce décodeur sert à numériser les locomotives (intensité requise jusqu'à 1,5 A) pour le système multitrain. Il est prévu être installé dans des locomotives LGB avec ..transmission D", interface décodeur" ou interface décodeur Direct", c'est à dire la plupart des locomotives LGB.

Le décodeur est conçu pour une exploitation silencieuse et dispose d'un système de reconnaissance automatique de mode analogique/mode numérique. Les locomotives équipées d'un décodeur peuvent être utilisées telles quelles sur des réseaux traditionnels exploités en mode analogique.

Le Universal-Handy 55015 ou le module de programmation pour décodeur PC-SMT 55045 vous permet de programmer d'autres fonctions du décodeur, telles que la tension de démarrage ou la temporisation d'accélération et de freinage.

D'une manière générale, il faut prévoir un décodeur par moteur. Des locomotives équipées de deux moteurs nécessiteront donc l'utilisation de deux décodeurs. N'utilisez pas différents décodeurs dans un même véhicule.

N'installez jamais les décodeurs dans un véhicule sous tension. Les décodeurs doivent être installés au sec, protégés et isolés des autres composants.

Avant l'installation du décodeur, vérifiez que l'état électrique et mécanique de la locomotive est irréprochable. D'éventuels défauts ou saletés sont à éliminer impérativement avant l'installation. De manière générale, respectez les indications du fabricant de la locomotive. Veillez à ce qu'aucun court-circuit ne puisse survenir durant l'exploitation.

Toute détérioration causée par une utilisation non conforme ne saurait être prise en charge par la garantie.

L'emplacement du ou des décodeurs dans la locomotive doit être sec et protégé. Fixez le décodeur de manière à ce qu'il ne puisse pas se détacher durant la marche et entrer en contact avec des composants non isolés.

## **Installation dans des locomotives sans interface**

Le décodeur est directement relié au système de transmission par 4 câbles de couleur. Débranchez les câbles de raccordement existant du système de transmission et remplacez les par les 4 câbles du décodeur. Respectez les indications couleurs imprimées sur le système de transmission (gn = vert ; bn = marron ; ws = blanc) qui correspondent aux couleurs des câbles du décodeur.

#### **Transformation standard (simple)**

Prenez les fils blanc et marron de "l'ancien" système électronique et branchez-les sur la sortie moteur du décodeur. Veillez à bien isoler les fils vert et jaune. La transformation standard est terminée ; votre loco se comporte comme sur un réseau analogique, à la différence qu'elle peut aussi être commandée en mode numérique.

#### **Transformation avancée (pour les pros)**

Retirez "l'ancien" système électronique de la locomotive avec tous les accessoires (lampes, générateur de fumée, régulation moteur). Procédez au nouveau câblage de la loco. Les lampes nécessitent vers le décodeur l'installation de lignes distinctes dont les extrémités sont reliées aux sorties correspondantes pour l'éclairage frontal et les feux arrière.

#### **Première exploitation**

Avant de procéder à la marche test, veillez à ce que les tensions des sorties fonction (24 V) soient adaptées aux consommateurs raccordés.

Raccordez le générateur de fumée directement à la sortie fonction. Là encore, veillez à ce que la tension soit correcte avant de procédez au test.

S'il s'agit d'une locomotive sonorisée, il est préférable d'envisager la version standard.

S'il s'agit d'une locomotive équipée de deux moteurs. installez un second décodeur sur le second système de transmission. Les fonctions n'ont plus besoin d'être raccordées étant donné que vous ne pouvez par exemple pas allumer la lumière deux fois simultanément. Il est préférable de relier les décodeurs entre eux. A cet effet, reliez les ergots de la voie en parallèle (blanc sur blanc et marron sur marron)

Pour une transformation de ce type, veillez à retirer les prises multiples rondes ainsi que la liaison à la caténaire.

# **Installation avec interface reliée par câble.**

Ouvrez la locomotive et repérez l'interface sur le système électronique existant.

Vous la reconnaîtrez aux quatre ergots marqués ... qe", ..ws", ..bn" et ..gn" ; à côté se trouve une embase mâle libre dans laquelle doit être enfiché le câble supplémentaire du décodeur 55026. Ce câble doit être relié aux connexions marquées en bas conformément aux couleurs indiquées. Le second décodeur éventuel doit être branché sur la seconde rangée d'ergots.

Le cas échéant, les micro-commutateurs situés à côté de l'interface, "commutateurs DIP", doivent être positionnés sur "Off".

Refermez la loco et lancez l'exploitation.

# **Installation dans des locos avec interface décodeur Direct**

Ouvrez la locomotive et repérez les douilles élastiques libres sur le système électronique existant. Ces douilles permettent d'enficher le décodeur pour ainsi dire "Face-to-face". Ne vous étonnez pas s'il est impossible d'enficher tous les plots du décodeur dans une seule douille ; seules les douilles nécessaires à l'exploitation fiable de la locomotive concernée sont soudées. A préalable, veillez à pincer les 4 fils de connexion du décodeur (ne pas dessouder).

Le cas échéant, les micro-commutateurs situés à côté de l'interface, "commutateurs DIP", doivent être positionnés sur Off".

Refermez la loco et lancez l'exploitation.

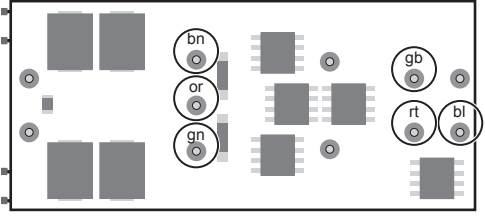

# **Programmation du décodeur**

De nombreuses fonctions du décodeur peuvent être programmées individuellement. A cet effet, les valeurs de fonction sont programmées dans des registres (variables de configuration - CVs). Vous pouvez également programmer ces valeurs avec l'appareil portable Universal-Handy 55015.

Toutes les unités d'entrée permettent de sélectionner et de programmer l'adresse du décodeur. Toutefois, le domaine d'adresse est limité en fonction du type d'unité d'entrée. Sur la locosouris 55010, vous disposez des adresses 1 à 8 ; sur le loco-handy 55016, des adresses 0 à 15 et sur le Universal-Handy 55015, des adresses 0 à 22.

Pour la programmation, veuillez suivre les instructions figurant sur la notice de l'appareil de commande concerné.

#### Programmation avancée

Dans la plupart des cas, la programmation avancée n'est pas nécessaire et doit être envisagée par les débutants avec prudence. Cette programmation avancée est réalisable uniquement avec le Universalhandy 55015 ou avec le programmateur PC 55045.

Vous trouverez les possibilités de paramétrage possibles dans les tableaux à partir de la page 20.

#### **Programmation avec le Universal-Handy 55015**

Les CV de 1 à 5 peuvent être programmées directement avec le Universal-Handy. Toutes les autres CVs doivent être programmées de la manière suivante : préfixe 6, sélection de la CV, touche flèche droite, préfixe 5, saisie de la valeur, touche flèche droite.

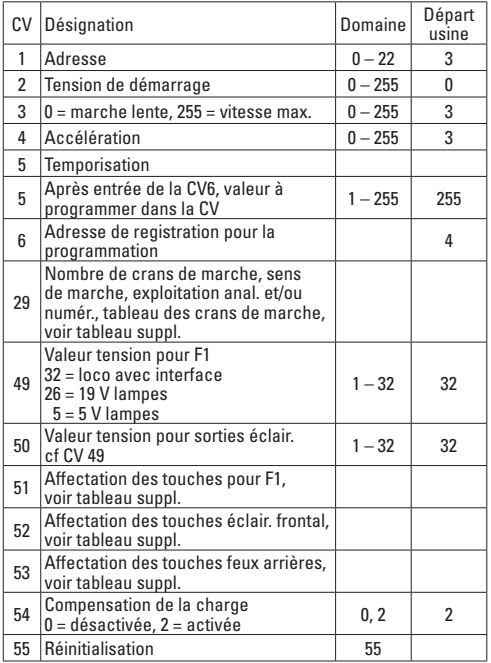

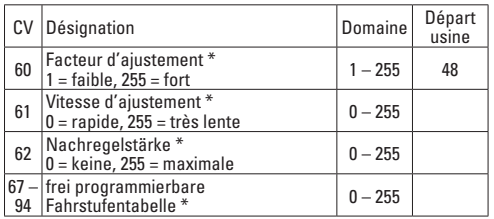

\* Les valeurs définies sont optimales pour le moteur LGB. Toute modification est déconseillée.

### **Valeur de paramétrage pour CV 29**

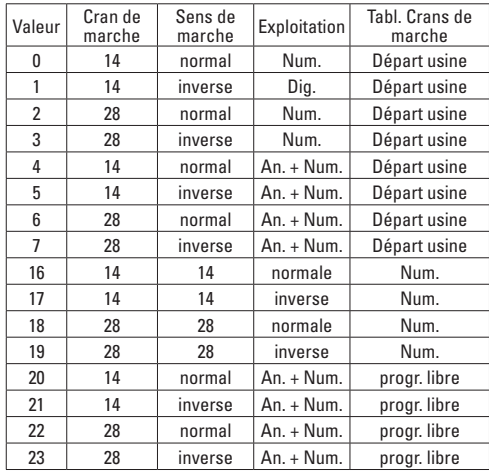

## **Valeurs de paramétrage pour CV 51**

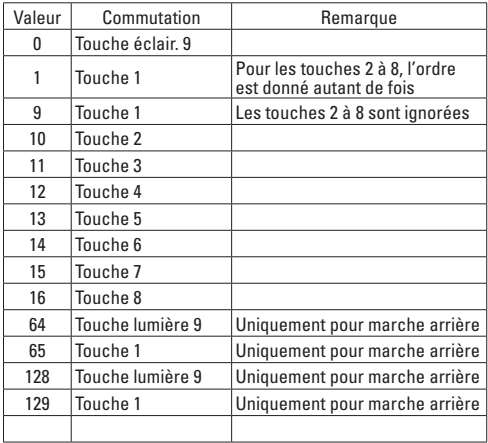

Deze decoder is nodig om locomotieven (benodigd vermogen tot 1,5 A) voor het multitreinsysteem te digitaliseren. Hij is voorzien om in LGB-locomotieven met "D-aandrijvingen", "decoderinterface" of "Direct Decoder Interface" in te bouwen. De meeste LGB-locomotieven voldoen hieraan.

De decoder is ontworpen om geluidsarm te werken en beschikt over een automatische analoog/digitaal-herkenning. Locomotieven met decoders kunnen ongewijzigd op originele, analoog aangestuurde installaties worden ingezet.

Met de Universal-Handy 55015 of de programmeermodule MZS PC-decoder kunt u extra functies van de decoder programmeren, bv. beginspanning, versnelling en remvertraging.

Over het algemeen geldt dat er een decoder per motor wordt ingezet. Dat wil zeggen dat u bij locomotieven met 2 motoren ook 2 decoders nodig heeft. Meng verschillende decoders niet in hetzelfde voertuig.

Installeer de decoder nooit onder aanwezige spanning. Decoders moeten droog, beschermd en geïsoleerd tegen andere componenten worden gemonteerd.

Voor de montage van de decoder moet worden nagegaan of de loc elektrisch en mechanisch in perfecte staat is. Gebreken of vuil moeten absoluut worden opgelost of verwijderd voor de montage. Er moet met alle gegevens van de locomotieffabrikant rekening worden gehouden. Let erop dat er tijdens het rijden geen kortsluitingen kunnen ontstaan.

Wij zijn niet aansprakelijk voor schade door amateuristisch werken.

De decoder(s) moeten op een droge en veilige plaats in de locomotief worden ingebouwd. Bevestig de decoder op zo'n manier dat hij niet kan loskomen tijdens het rijden en niet met ongeïsoleerde componenten in aanraking kan komen.

## **Montage in locomotieven zonder interface**

De decoder wordt rechtstreeks op de aandrijving aangesloten met de 4 gekleurde kabels. Verwijder de bestaande aansluitkabels van de aandrijving en steek in de plaats daarvan die van de 4 decoderkabels in. Let erop dat de kleuren die op de aandrijving staan  $(an = a$ roen, bn = bruin, ws = wit; ge = geel) overeenkomen met de kleuren van de decoderkabels.

#### **De niet-geavanceerde ombouw (makkelijk)**

Neem de witte en de bruine draad van de "oude" elektronica, steek die op de motoruitgang van de decoder. De groene en de gele draad isoleert u goed. En dan is de niet-geavanceerde ombouw klaar, en uw loc gedraagt zich zoals op uw analoge installatie, met als verschil dat hij digitaal kan worden bediend.

#### **De geavanceerde ombouw (voor profs)**

Verwijder de "oude" elektronica uit de loc met alles wat daarbij hoort (lampen, rookontwikkelaar, motorregeling). Nu moet u de loc opnieuw bedraden. Voor lampen moeten er aparte leidingen naar de decoder worden getrokken, waarop u dan de kabeluiteinden op de betreffende uitgangen voor voor- en achterlicht aansluit.

### **Eerste bedrijf**

Let er voor het testen op dat de spanningen van de functie-uitgangen (levering 24V) passend ingesteld zijn bij de aangesloten verbruikers.

De stoomontwikkelaar legt u onmiddellijk op de functieuitgang. Hier geldt eveneens: let voor het testen op de juiste spanning.

Als het een loc met geluid is, dan mag u de geavanceerde versie niet gebruiken.

Als het een loc met twee motoren is, installeert u een tweede decoder op de tweede aandrijving. De functies hoeven niet meer te worden aangesloten, aangezien u bv. het licht niet twee keer tegelijkertijd kunt inschakelen. De decoders moeten met elkaar verbonden zijn. Daarvoor verbindt u de pinnen van de spooropname parallel (ws op ws, bn op bn) met elkaar.

Bij een ombouw van deze originele soort moet u de ronde universele stopcontacten en de verbinding met de bovenleiding verwijderen.

# **Inbouw met interface met kabel**

Open de locomotief en zoek de interface op de aanwezige elektronica.

De interface herkent u aan de vier pinnen die met "ge", "ws", "bn" en "gn" zijn gemarkeerd, daarnaast is er een lege ingang waarin de extra decoderkabel 55026 kan worden gestoken. Deze kabel wordt volgens de kleuren van de kabel met de onderste gemarkeerde aansluitingen verbonden. Een evt. noodzakelijke tweede decoder steekt u op de tweede rij van de pinnen.

Indien aanwezig moeten daarna de microschakelaars die naast de interface zitten, de zgn. DIP-switches, allemaal van "On" op "Off" worden gezet.

Loc weer in elkaar zetten en in gebruik nemen.

# **Montage in locs met direct-decoderinterface**

Open de locomotief en zoek de lege veerkragen op de aanwezige elektronica. In deze kragen kan de decoder zogezegd "face-to-face" worden aangedrukt en ingestoken. Kijk er niet van op als niet alle pinnen van de decoder in een kraag terecht komen; alleen de kragen die nodig zijn voor een smetteloze werking van de betreffende locomotief zijn erop gesoldeerd. De 4 aansluitingsdraden van de decoder buigt u voordien af (niet eraf solderen).

Indien aanwezig moeten daarna de microschakelaars die naast de interface zitten, de zgn. DIP-switches, allemaal van "On" op "Off" worden gezet.

De loc weer in elkaar zetten en in gebruik nemen.

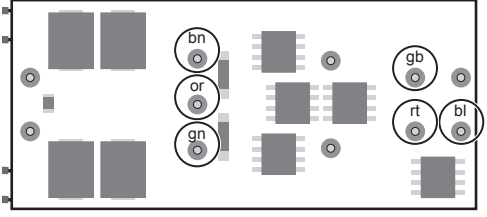

# **De decoder programmeren**

Talrijke functies van de decoder kunnen individueel geprogrammeerd worden. Hiervoor worden functiewaarden in registers (configuration variables - CVs) geprogrammeerd. U kunt de functiewaarden ook programmeren met de Universal-Handy 55015.

Met alle invoertoestellen kunt u het adres van de decoder kiezen en programmeren. Het adresbereik is echter beperkt, afhankelijk van het type invoertoestel. Bij de Lokmaus 55010 heeft u de adressen 1 - 8. Bij de Lok-Handy 55016 de adressen 0 - 15. Bij de Universal-Handy 55015 heeft u de adressen 0 - 22.

De handelwijzes voor het programmeren vindt u in de handleiding van het betreffende stuurtoestel.

### **Geavanceerde programmatie**

De geavanceerde programmatie is in de meeste gevallen niet nodig en beginners mogen er slechts heel voorzichtig mee starten. Deze geavanceerde programmatie kan uitsluitend worden uitgevoerd met de 55015 Universal-Handy of met de PC-programmer 55045.

De instelmogelijkheden vindt u in de tabellen vanaf pagina 22.

### **Programmeren met de Universal-Handy 55015**

De CV's 1 - 5 kunnen onmiddellijk worden geprogrammeerd met de Universal-Handy. Alle andere CV's moeten geprogrammeerd worden via de preselectie 6, dan volgt de keuze van de CV, dan pijltjestoets naar rechts, dan de preselectie 5, dan volgt de invoer van de waarde, dan de pijltjestoets rechts.

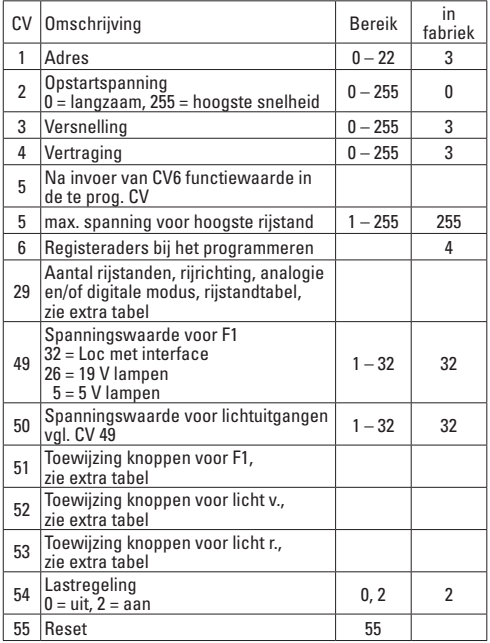

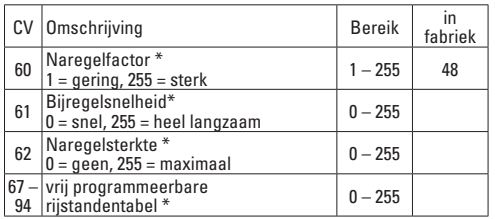

\* de waarden zijn optimaal ingesteld voor de LGB-motor. Wijzigingen worden niet aanbevolen.

### **Instelwaarde voor CV 29**

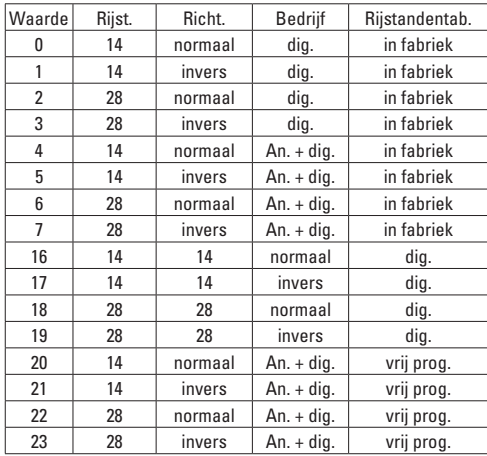

### **Instelwaarde voor CV 51**

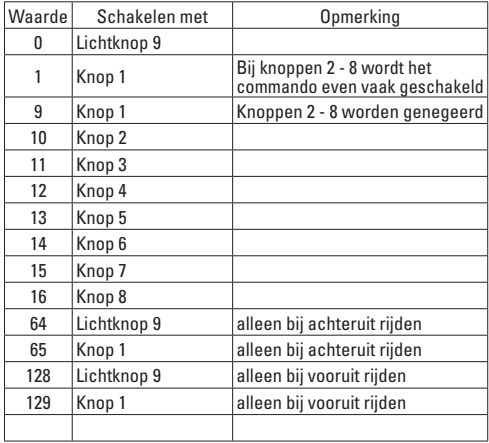

Este decoder se necesita para digitalizar locomotoras (demanda de potencia hasta 1,5 A) para el sistema multitren. Se ha previsto para el montaje en locomotoras LGB con "reductor D", "interfaz de decoder" o "interfaz Direct Decoder". Éste es el caso de la mayoría de locomotoras LGB.

El decoder ha sido diseñado para un funcionamiento con bajo nivel de ruido y dispone de detección automática de analógico/digital. Las locomotoras con decoders pueden utilizarse de manera invariable en sistemas convencionales de funcionamiento analógico.

Con el móvil universal 55015 o el módulo de programación de decoder para PC multitren 55045 puede programar funciones adicionales del decoder, p. ej. tensión de arranque, aceleración y deceleración de frenado.

Con carácter general se ha de utilizar un decoder por cada motor. Es decir, en locomotoras con 2 motores necesita también 2 decoders. No mezcle diferentes decoders en un mismo vehículo.

Nunca instale los decoders con la tensión activada. Los decoders deben montarse secos, protegidos y aislados de otros componentes.

Antes de montar el decoder, asegurarse de que la locomotora se encuentre eléctrica y mecánicamente en perfecto estado. Siempre deben tenerse presentes los datos del fabricante de la locomotora. Asegúrese de que durante la circulación no puedan producirse cortocircuitos.

No podemos asumir ninguna garantía por los daños debidos a un modo de trabajo inadecuado.

El o los decoders deben montarse en un lugar seco y protegido de la locomotora. Sujete el decoder de tal modo que no pueda soltarse durante la marcha y no pueda entrar en contacto con piezas no aisladas.

## **Montaje en locomotoras sin interfaz**

El decoder se conecta directamente al reductor con los cables de 4 colores. Desmonte los cables de conexión existentes del reductor y, en su lugar, enchufe los 4 cables del decoder. Tenga presentes los colores estampados en el reductor (gn = verde; bn = marrón; ws = blanco; ge = amarillo), que corresponden a los colores de los cables del decoder.

#### **La conversión no avanzada (sencilla)**

Tome de la electrónica "antigua" el conductor blanco y el conductor marrón, enchufe este conductor a la salida del motor del decoder. Pele bien el conductor verde y el conductor amarillo. Con ello concluye la conversión no avanzada y su locomotora se comporta como en su maqueta analógica, con la diferencia de que puede controlarse en Digital.

#### **La conversión avanzada (para profesionales)**

Extraiga la electrónica "antigua" de la locomotora con todo lo que lleva asociada (lámparas, generador de vapor, regulación del motor). Ahora debe recablear la locomotora. Para las lámparas deben pedirse por separado cables para el decoder, al cual se conectan los extremos de los cables en las salidas en cuestión para luz delantera y trasera.

#### **Primera puesta en servicio**

Antes de realizar pruebas, asegúrese de que las tensiones de las salidas de función (el producto se entrega con una tensión de salida de 24 V) estén ajustadas de manera acorde con los consumidores conectados. Acople el generador de vapor directamente a la salida de función. También en este caso, antes de las pruebas, debe verificarse que la tensión sea correcta .

Si se tratase de una locomotora con sonido, debe proceder por el método de conversión no avanzada.

Si se trata de una locomotora con dos motores, instale un segundo decoder en el segundo reductor. Las funciones no siempre tienen que conectarse, ya que , p. ej. usted no puede encender simultáneamente dos veces las luces. Los decoders deben estar interconectados. Para tal fin, interconecte en paralelo los pines del receptáculo en la vía (blanco (ws) con blanco (ws), marrón (bn) con marrón (bn)).

En una conversión de este tipo convencional, debe retirar los enchufes multiuso redondos y la conexión de la catenaria.

# **Montaje con interfaz cableada**

Abra la locomotora y busque la interfaz en la electrónica existente.

Podrá identificar la interfaz por los cuatro pines marcados con "ge" (amarillo), "ws" (blanco), "bn" (marrón) y "gn" (verde) y junto a éstos se encuentra un receptáculo de pin vacío en el cual se encuentra el cable auxiliar del decoder 55026. Este cable se conecta a las conexiones abajo marcadas. Enchufe un segundo decoder, tal vez necesario, en la segunda fila de pines. Si existen, acto seguido, deben cambiarse de la posición "on" a "off" los microinterruptores que se encuentran junto a la interfaz, los denominados microinterruptores "DIP". Reensamblar la locomotora y ponerla en servicio.

# **Montaje en locomotoras con interfaz Direct Decoder**

Abra la locomotora y busque hembrillas vacías en la electrónica existente. En estas hembrillas puede colocarse a presión y enchufarse el decoder "cara a cara". No se extrañe si no se alojan todos los pines del decoder en una hembrilla; están soldadas únicamente las hembrillas necesarias para el funcionamiento sin anomalías de la locomotora en cuestión. Cortar previamente con unos alicates (no desoldar) los 4 conductores de conexión del decoder.

Si existen, acto seguido, deben cambiarse de la posición ..on" a ..off" todos los microinterruptores situados junto a la interfaz, los denominados microinterruptores DIP. Reensamblar la locomotora y ponerla en servicio.

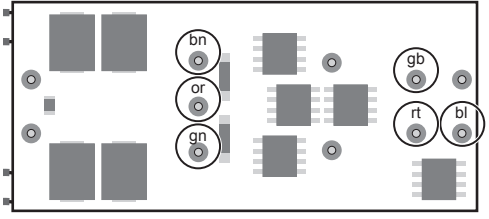

# **Programación del decoder**

Numerosas funciones del decoder pueden programarse de modo individual. Para ello se programan valores de funciones en registros (variables de configuración – CVs). Puede programar los parámetros de funcionamiento también con el móvil universal 55015.

Puede seleccionar y programar la dirección del decoder con todos los terminales de entrada de datos. Sin embargo, en función del tipo constructivo del dispositivo de entrada de datos, el intervalo de direcciones está limitado. En el ratón de locomotora 55010 tiene las direcciones 1 – 8. En el móvil de locomotora 55016 tiene las direcciones 0 – 15. En el móvil universal 55015 tiene las direcciones 0 – 22.

Consulte en las instrucciones de la unidad de control el procedimiento de programación.

#### **Programación avanzada**

La programación avanzada no es necesaria en la mayoría de casos y debe ser iniciada por principiantes únicamente con mucha precaución. Esta programación avanzada puede realizarse únicamente con el móvil universal 55015 o con el programador para PCs 55045. Encontrará las opciones de configuración en las tablas a partir de la página 32.

#### **Programación con el móvil universal 55015**

Las CVs 1 – 5 se pueden programar directamente con el móvil universal. Para su programación, todas las restantes CVs deben programarse tecleando el prefijo 6, seleccionando la CV, pulsando a continuación la tecla de flecha derecha, tecleando el prefijo 5, introduciendo a continuación el valor y pulsando finalmente la tecla de flecha derecha.

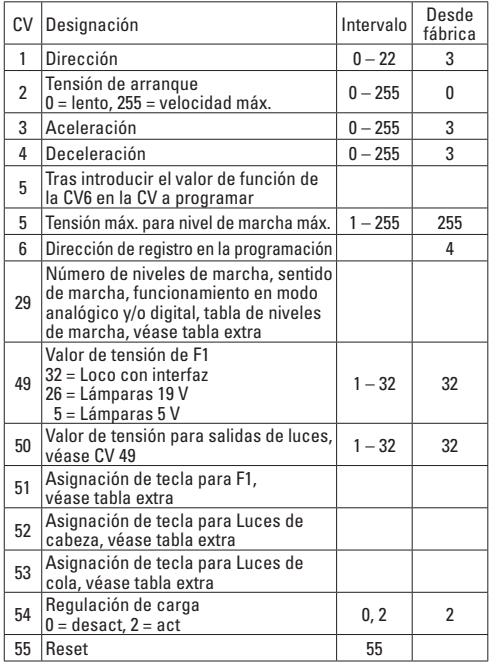

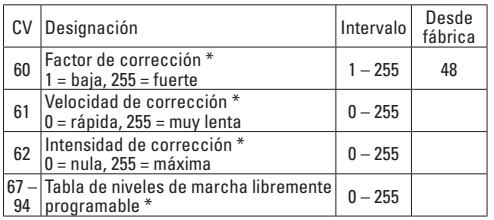

\* Los valores están ajustados de manera óptima para el motor LGB. No se recomienda hacer cambios.

## **Valores de configuración de la CV 29**

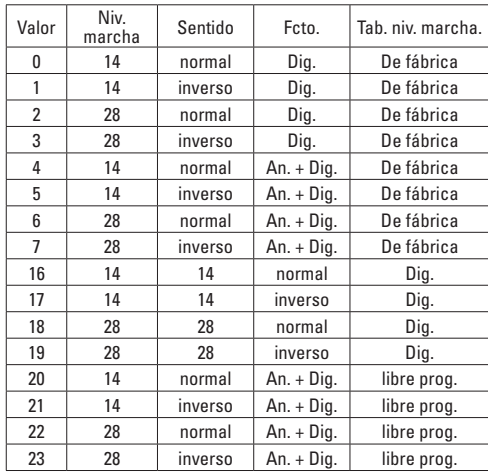

### **Valores de configuración de la CV 51**

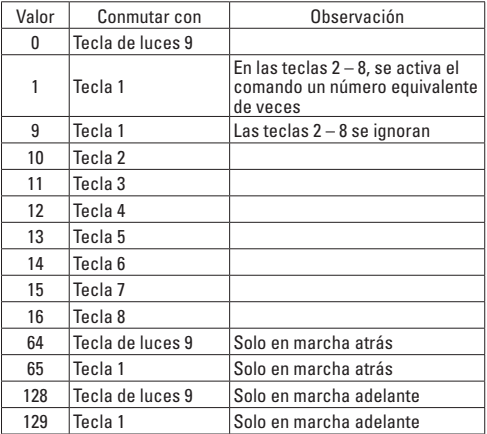

Questo Decoder risulta necessario per digitalizzare le locomotive per il sistema con numerosi treni (fabbisogno di potenza sino a 1,5 A). Esso è previsto per l'installazione in locomotive LGB con trasmissione D", "interfaccia per Decoder" oppure "interfaccia per Decoder Direct". A questo corrisponde la maggior parte delle locomotive LGB.

Tale Decoder è progettato per un funzionamento a basso rumore e dispone di un riconoscimento automatico analogico/digitale. Le locomotive con Decoder possono venire impiegate senza modifiche su preesistenti impianti, eserciti in modo analogico.

Con il comando da palmo universale 55015 oppure con il modulo di programmazione per Decoder MZS-PC 55045 Voi potete programmare ulteriori funzioni del Decoder, ad es. tensione di avviamento, accelerazione e ritardo di frenatura.

In generale vale il fatto che per ciascun motore viene impiegato un solo Decoder. Questo significa che, in caso di locomotive con 2 motori, Voi avete bisogno anche di 2 Decoder. Non mescolate dei Decoder differenti in uno stesso rotabile.

Non installate mai il Decoder sotto una tensione applicata. I Decoder devono venire installati all'asciutto, protetti ed isolati rispetto ad altri componenti costruttivi.

Prima del montaggio del Decoder si deve accertare che la locomotiva si trovi in condizioni esenti da inconvenienti di tipo elettrico e meccanico. Difetti oppure imbrattamenti si devono assolutamente eliminare prima del montaggio. Fondamentalmente si devono rispettare le specifiche del costruttore della locomotiva. Prestate attenzione, a questo proposito, affinché durante l'esercizio di marcia non possa intervenire alcun corto circuito. Per danneggiamenti a causa di lavori tecnicamente non corretti noi non possiamo accordare alcuna garanzia. Il oppure i Decoder devono venire installati entro la locomotiva in un luogo asciutto e protetto. Vogliate fissare il Decoder cosicché esso durante la marcia non possa allentarsi e non possa venire a contatto con componenti costruttivi non isolati.

## **Installazione in locomotive senza interfaccia**

Il Decoder viene collegato direttamente agli apparati di azionamento con i 4 cavetti colorati. Rimuovete dagli apparati i cavetti di connessione esistenti ed allacciatevi in luogo di questi i 4 cavetti del Decoder. Prestate attenzione ai colori stampigliati sugli apparati (gn = verde; bn = marrone; ws = bianco; ge = giallo), che corrispondono ai colori dei cavetti del Decoder.

#### **L'installazione non estesa (facile)**

Rimuovete dal "vecchio" circuito elettronico il filo bianco e il filo marrone, allacciate questi all'uscita per il motore del Decoder. Vogliate isolare bene il filo verde ed il filo giallo. In tal modo è pronta la trasformazione non estesa, e la Vostra locomotiva si comporta come sul Vostro impianto analogico, con la differenza che essa può venire comandata in modo digitale.

#### **L'installazione estesa (per esperti)**

Rimuovete dalla locomotiva il "vecchio" circuito elettronico con tutto quanto appartiene ad esso (lampadine, generatore di vapore, regolatore del motore). Adesso Voi dovere cablare nuovamente tale locomotiva. Per le lampadine devono venire stese delle condutture separate sino al Decoder, dove poi Voi collegherete le estremità dei cavetti alle rispettive uscite per i fanali anteriori o rispettivamente posteriori.

#### **Primo funzionamento**

Prima della prova fate attenzione a questo, ossia che le tensioni delle uscite per funzioni (24V alla fornitura) siano impostate in modo adeguato agli utilizzatori collegati.

Il generatore di vapore collegatelo direttamente a tale uscita per funzioni. Anche qui vale: prima della prova fate attenzione alla corretta tensione.

Qualora una locomotiva sia con effetti sonori, Voi dovreste attenerVi alla versione non estesa.

Se una locomotiva è dotata di due motori, vogliate installare un secondo Decoder sul secondo apparato di azionamento. Le sue funzioni non devono più venire collegate, poiché ad es. i fanali Voi non potete accenderli due volte nello stesso tempo. Tali Decoder dovranno essere collegati uno dietro l'altro. A tale scopo vogliate collegare le code delle prese di corrente dal binario in parallelo tra di loro (ws con ws, bn con bn).

In caso di un montaggio di questo genere tradizionale, Voi siete pregati di rimuovere le prese a innesto tonde per uso promiscuo ed il collegamento alla linea aerea.

# **Installazione con interfaccia collegata ai cavetti**

Aprite la locomotiva e cercate il modulo elettronico preesistente vicino all'interfaccia.

Tale interfaccia potete riconoscerla dai quattro terminali che sono marcati con "ge", "ws", "bn" e "gn", nelle vicinanze c'è un terminale incassato libero nel quale viene innestato il cavetto ausiliario per Decoder 55026. Questo cavo viene collegato con le connessioni sotto marcate in modo corrispondente ai colori dei cavetti. Un secondo Decoder eventualmente necessario vogliate innestarlo sulla seconda fila dei terminali.

Qualora preesistenti, i micro-interruttori che si trovano accanto a tale interfaccia, i cosiddetti DIP-Switch, devono successivamente venire tutti disposti da "On"  $\sin$   $0$ ff".

Assemblare nuovamente la locomotiva e rimetterla in esercizio.

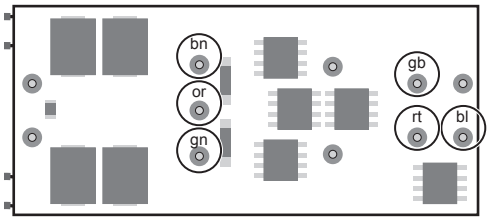

# **Installazione in locomotive con interfaccia per Decoder Direct**

Aprite la locomotiva e cercate sul modulo elettronico preesistente delle custodie molleggiate libere. Sopra queste custodie il Decoder può venire pressato ed innestato per così dire "faccia-a-faccia". Non Vi meravigliate se non tutte le spinette del Decoder vengono alloggiate in una custodia; ci sono sempre saldate soltanto le custodie che sono necessarie per l'esercizio senza problemi della rispettiva locomotiva. I 4 conduttori di collegamento del Decoder tagliateli via in precedenza (non dissaldateli).

Qualora preesistenti, i micro-interruttori che si trovano accanto a tale interfaccia, i cosiddetti DIP-Switch, devono successivamente venire tutti disposti da "On" su .. Off".

Assemblare nuovamente la locomotiva e rimetterla in esercizio.

# **Programmazione del Decoder**

Numerose funzioni del Decoder possono venire programmate singolarmente. A tale scopo i valori delle funzioni vengono programmati nei registri (Configuration Variables - CV). Voi potete programmare tali valori delle funzioni anche con il portatile universale 55015.

Con tutti gli apparati per inserire dati Voi potete selezionare e programmare l'indirizzo del Decoder. Tuttavia, a seconda del tipo costruttivo dell'apparato per inserimento dati, la gamma degli indirizzi è limitata. Nel caso del "mouse" da locomotive 55010 Voi avete gli indirizzi 1 – 8. Nel caso del comando manuale da locomotive 55016 gli indirizzi 0 – 15. Nel caso del comando manuale universale 55015 Voi avete gli indirizzi 0 – 22.

Il procedimento per la programmazione siete pregati di ricavarlo dalle istruzioni del rispettivo apparato di comando.

#### **Programmazione estesa**

La programmazione estesa non è necessaria nella maggior parte dei casi e dovrebbe venire intrapresa dai principianti soltanto con molta cautela. Questa programmazione estesa può venire eseguita solamente con il comando manuale universale 55015 oppure con il programmatore per PC 55045.

Le possibilità di regolazione potete trovarle nelle tabelle a partire da pagina 38.

#### **Programmazione con il comando manuale universale 55015**

Le CV 1 – 5 possono venire programmate direttamente con il comando manuale universale. Tutte le ulteriori CV devono venire programmate mediante la preselezione 6, poi segue la selezione della CV, poi il tasto freccia a destra, poi la preselezione 5, poi segue l'inserimento del valore, poi il tasto freccia a destra.

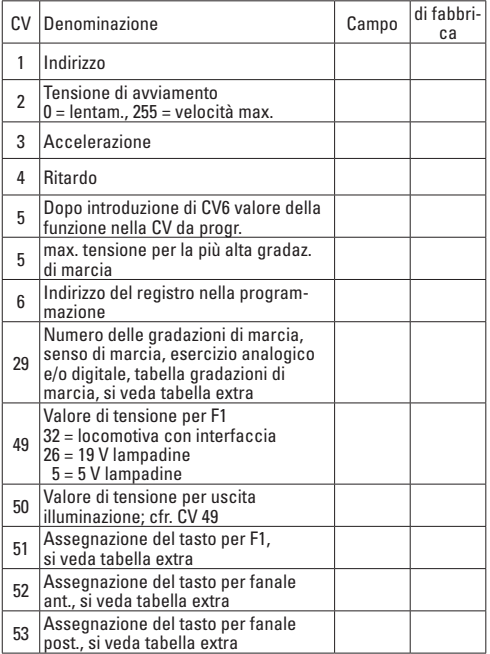

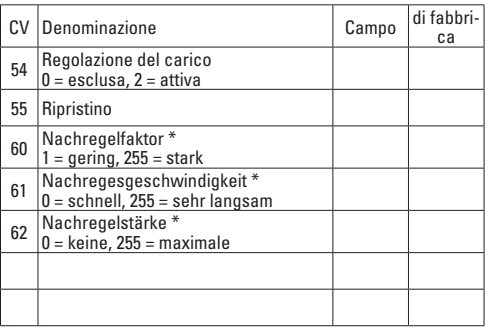

\* tali valori sono impostati in modo ottimale per il motore LGB. Variazioni non sono consigliabili.

### **Einstellwerte für CV 29**

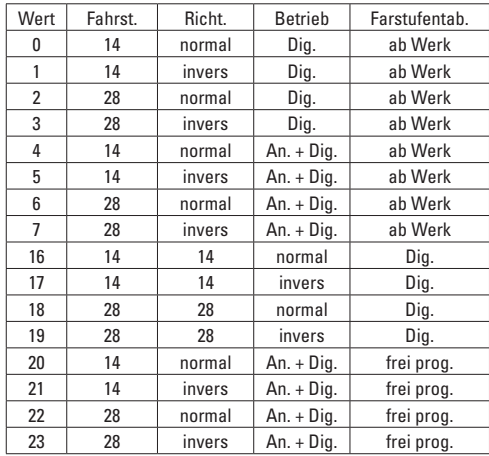

### **Einstellwerte für CV 51**

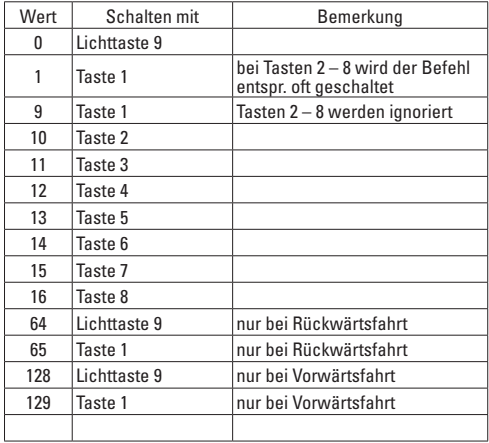

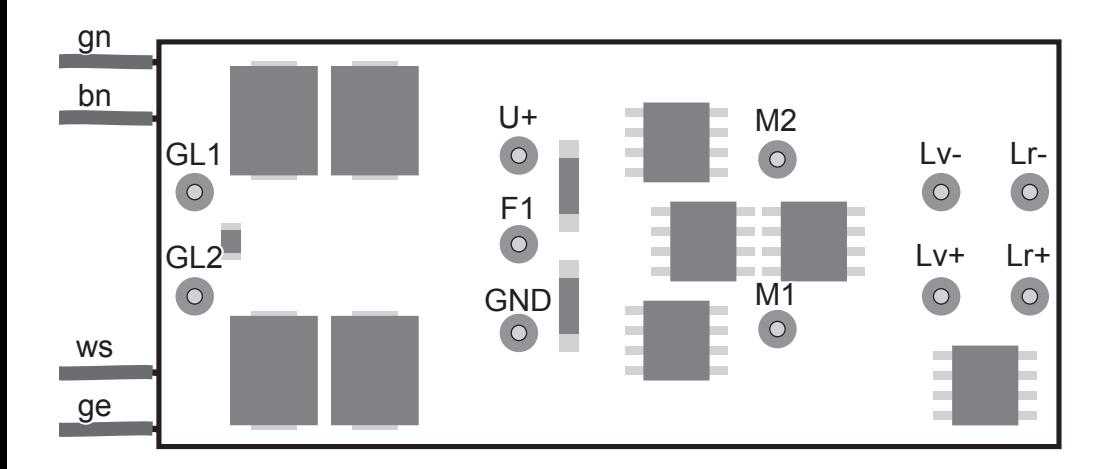

*Bild 1, Decoderanschlüsse Fig. 1, decoder connections Img. 1, connexions décodeur Afb. 1, decoder verbindingen Fig. 1, conexiones Decodificador Figura 1, collegamenti Decoder* 

Due to different legal requirements regarding electro-magnetic compatibility, this item may be used in the USA only after separate certification for FCC compliance and an adjustment if necessary.

Use in the USA without this certification is not permitted and absolves us of any liability. If you should want such certification to be done, please contact us – also due to the additional costs incurred for this.

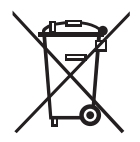

Gebr. Märklin & Cie. GmbH Stuttgarter Straße 55 - 57 73033 Göppingen Germany<br>www.lqb.de

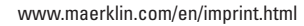

130131/0513/Sm1Ef Änderungen vorbehalten © Gebr. Märklin & Cie. GmbH